## HOW CAN I GET ACCESS TO THE ARTICLE I NEED?

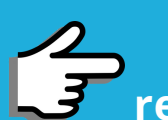

**Links to useful tools that can help researchers find full-text articles for free**

## INSTALL BROWSER EXTENSIONS

## SEARCH FOR OPEN ACCESS **COPIES**

- *[Unpaywall](https://unpaywall.org/products/extension)*
- *[Open Access Button](https://openaccessbutton.org/)*
- *[Google Scholar Button](https://scholar.google.com/scholar_settings?sciifh=1&hl=en&as_sdt=0,5#4)*
- *[CORE Discovery](https://core.ac.uk/services/discovery/)*
- *[Kopernio](https://kopernio.com/)*
- *[Google Scholar](https://scholar.google.com/)*
- *[Open Access Button](https://openaccessbutton.org/)*
- *[BASE](https://www.base-search.net/)*
- *[CORE](https://core.ac.uk/)*
- *[OpenAIRE Explore](https://explore.openaire.eu/)*

There are browser extensions or plug-ins for Chrome, Firefox, and Safari which can help you find open access copies of articles:

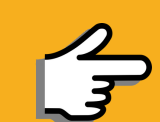

53

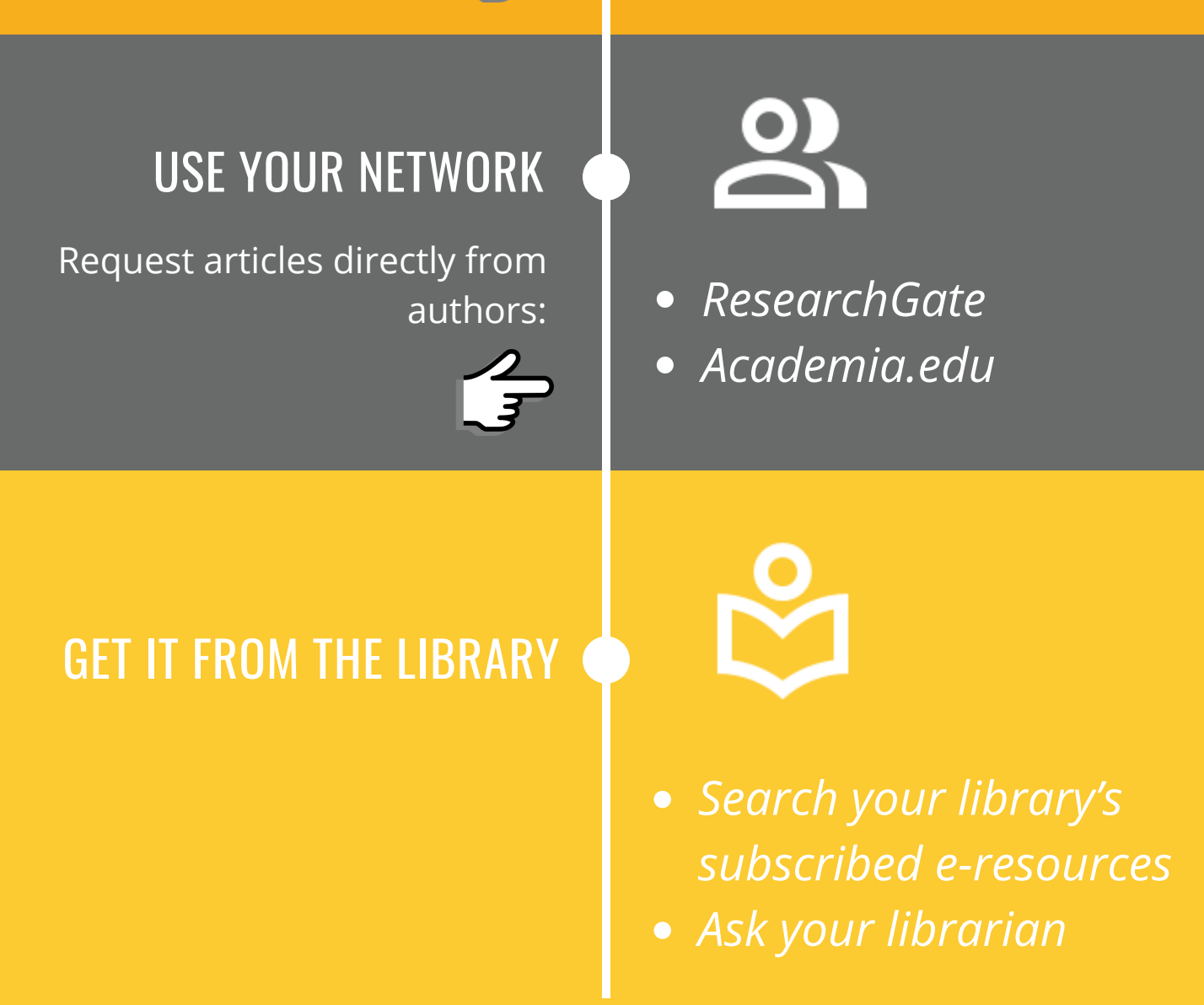

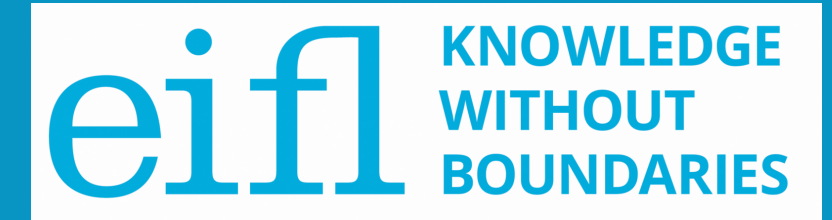

Visit these sites and search for the article you're looking for:

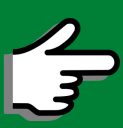

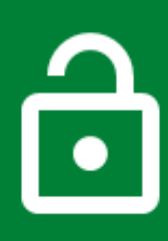